# Franklin®

# Deutsch/English Professor PRO

Bedienungsanleitung

User's Guide

# **License Agreement**

READ THIS LICENCE AGREEMENT BEFORE USING ANY BOOKMAN® PRODUCT.

YOUR USE OF THE BOOKMAN PRODUCT DEEMS THAT YOU ACCEPT THE TERMS OF THIS LICENCE. IF YOU DO NOT AGREE WITH THESE TERMS, YOU MAY RETURN THIS PACKAGE WITH PURCHASE RECEIPT TO THE DEALER FROM WHICH YOU PURCHASED THE BOOKMAN PRODUCT AND YOUR PURCHASE PRICE WILL BE REFUNDED. BOOKMAN PRODUCT means the software product and documentation found in this package and FRANKLIN means Franklin Electronic Publishers, Inc.

#### LIMITED USE LICENCE

All rights in the BOOKMAN PRODUCT remain the property of FRANKLIN. Through your purchase, FRANKLIN grants you a personal and nonexclusive licence to use the BOOKMAN PRODUCT on a single FRANKLIN BOOKMAN at a time. You may not make any copies of the BOOKMAN PRODUCT or of the data stored therein, whether in electronic or print format. Such copying would be in violation of applicable copyright laws. Further, you may not modify, adapt, disassemble, decompile, translate, create derivative works of, or in any way reverse engineer the BOOKMAN PRODUCT. You may not export or reexport, directly or indirectly, the BOOKMAN PRODUCT without compliance with appropriate governmental regulations. The BOOKMAN PRODUCT contains Franklin's confidential and proprietary information which you agree to take adequate steps to protect from unauthorized disclosure or use. This licence is effective until terminated. This licence terminates immediately without notice from FRANKLIN if you fail to comply with any provision of this licence.

## Introduction

Welcome to the world of Franklin! With the Deutsch/Englisch Professor PRO you can:

- · find translations;
- · correct misspellings;
- · conjugate words;
- study the Grammar Guide;
- save names and phone numbers to the databank;
- · save words to My Word List;
- sharpen your spelling and increase your German vocabulary with ten School Essentials;
- and play nine fun, educational word games.

This card will only work in 1440, 1450, 1840 and 1850 BOOKMAN platforms, plus the DBD-460, BDS-1590, BIL-1640 and BAS-1590/1595 models.

# **Table of Contents**

| License Agreement32                                 |
|-----------------------------------------------------|
| Introduction                                        |
| Table of Contents                                   |
| Key Guide                                           |
| Selecting a Book                                    |
| Installing Book Cards                               |
| Using the Main Menu                                 |
| Changing the Language                               |
| Viewing a Demonstration or Tutorial                 |
|                                                     |
| Changing the Settings                               |
| Translating German Words                            |
| Translating English Words41                         |
| Finding Letters in Words42                          |
| Using the School Essentials43                       |
| Highlighting Words                                  |
| Using the Grammar Guide                             |
| Advanced Verb Conjugations                          |
| Translating Traveller's Phrases                     |
| Using My Word List50                                |
| Playing the Games                                   |
| Transferring Words Between Books                    |
| Copyrights, Trademarks and Patents                  |
|                                                     |
| FCC Notice                                          |
| Limited Warranty (U.S. only)                        |
| Limited Warranty (outside U.S., EU and Switzerland) |
| Limited Warranty (EU and Switzerland)58             |
|                                                     |

# **Key Guide**

## Colour Keys

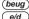

Conjugates a word. Toggles the entry language between German and English.

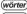

Goes to the dictionary.

(lernen)

Goes to the School Essentials menu

#### **Function Kevs**

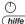

Turns the product on or off. Displays a help message. When at an inflection screen, displays Grammar Guide section about the inflection you were viewing. In the dictionary, goes to the

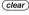

Word Entry screen.

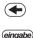

Backs up, erases a letter, or turns off the highlight at an entry. Enters a word, selects an item, or begins a highlight in an entry.

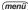

Displays the main menus for the dictionary.

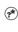

At the Word Entry screen. types a ? to stand for a letter in a word. At a menu, displays a menu item. At a dictionary entry, displays the headword. In games, reveals the word and forfeits the game.

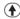

Shifts to type capital letters and punctuation marks.

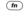

Shifts to allow auf ab voria. nächste. find phrases and to type B. In some units, fn is replaced by 🖾.

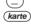

Types an underscore ( ). Exits the book you were reading.

## **Direction Keys**

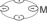

Moves in the indicated direction.

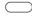

At the Word Entry screen. types a space. At menus and dictionary entries, pages down.

#### **Kev Guide**

## Combination Keys\*

fn )+(1) or (1)

At a dictionary entry. pages up or down.

(fn)+(-) or (-)

At a dictionary entry, displays the next or previous entry.

or (

At a menu, goes to the first or last item. At a dictionary entry, goes to the start or end of the entry.

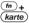

Transfers a word between books

Types B.

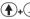

Types an apostrophe (').

Types a slash (/).

Goes to the traveller's phrases menu. If a word is in the Word Entry screen or is highlighted, finds any phrases containing that word.

(A)+(?\*) At the Word Entry screen, types an asterisk to stand for The red, green, yellow, and blue keys on your BOOKMAN change functions according to which book is selected. When the built-in book is selected, the colour keys function as labelled on the BOOKMAN keyboard. When a book card is selected, the colour keys function as labelled on that book card

When the language or languages in your book card are different from those in your built-in book, the key references may also be different. Please refer to the grid below for help in determining a particular key's function.

| Deutsch | Français | English | Italiano | Español    | Symbols       |
|---------|----------|---------|----------|------------|---------------|
| hilfe   | aide     | help    | guida    | ayuda      |               |
| clear   | effac    | clear   | canc     | borrar     |               |
| zurück  | arr      | back    | indietro | retro      | Ð             |
| eingabe | entrer   | enter   | invio    | intro      |               |
| menü    | menu     | menu    | menu     | menú       |               |
| groß    | maj      | cap     | maiusc   | mayús      | 0             |
| fn      | fn       | fn      | fn       | fn         | ά             |
| karte   | carte    | card    | sched    | tarjet     |               |
| leer    | espace   | space   | spazio   | espaciador |               |
| auf     | ht       | pg up   | giu      | abajo      | Δ;            |
|         |          |         |          |            | fn+₽          |
| ab      | bas      | pg dn   | su       | arrib      | $\nabla$ :    |
|         |          |         |          |            | fn+&          |
| nächste | suiv     | next    | seg      | sig        |               |
|         |          |         |          |            | fn+□          |
| vorig   | préc     | prev    | prec     | prev       | ⊕+ <b>▽</b> ; |
|         |          |         |          |            | fn+           |

<sup>\*</sup>Hold the first key while pressing the second. 36

a series of letters in a word In games, gives a hint.

# **Installing Book Cards**

- 1. Turn your product off.
- 2. Turn your product over.
- Align the tabs on the book card with the notches in the slot.

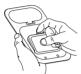

 Press the book card down until it snaps into place.

#### ➤ Removing Book Cards

Warning: Never install or remove a book card while your product is on. Any information that was entered in the built-in book or book card will be erased.

#### ➤ Book Card Troubleshooting

If your book card is performing erratically, follow the reset instructions for your platform. If this does not fix the problem, remove the book card and then remove the white rubber strip located between the two metal pins. Clean the rubber strip with your fingers and then replace it making sure it is completely in its notch.

# Selecting a Book

Once a book card is installed in the product, you can select which book you want to use.

- 1. Turn your product on.
  - 2. Press KARTE.

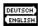

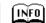

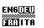

These are sample books.

3. Press ⊕ or ⊕ to highlight your selection.

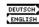

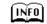

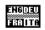

For information on available Franklin BOOKMAN products, highlight the BOOKMAN Info Icon, [INFO].

4. Press EINGABE to select it.

#### ➤ About Screen Illustrations

Some screen illustrations in this User's Guide may differ slightly from what you see on screen. This does not mean that your product is malfunctioning. The examples in the English half of this manual use English as the message language.

# Changing the Language

# Using the Main Menu

#### Message Language

When you turn on this product for the first time, you must choose the message language. Press a for German or press b for English.

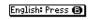

The message language is the language of prompts, help, and other messages. You can change the message language after your initial decision. See "Changing the Settings" on page 39 to learn how.

#### Entry Language

The entry language is the language in which you enter words at the Word Entry screen. This determines which dictionary you will use, German or English.

- 1. Press MENII
- 2. Use the direction keys to highlight List and then press EINGABE to access the German-to-English dictionary. Select Light at the icon menu to go to

the English-to-German dictionary. Or you can press E/D at the Word Entry screen to switch between German and English.

When you press MENÜ, you will see ten icons. Use these to quickly take you to different parts of your Deutsch/Englisch Professor PRO.

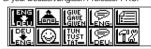

#### Understanding the Menu

- ENG Goes to the English-to-German dictionary. LENG.
  - Goes to the German-to-English dictionary.
- Lan-Goes to the School Essentials menu.  $\Box$
- Goes to the Games menu. GRUE GRUEN. Goes to the English conjugation prompt.
- GEBEN GIBT GAB-Goes to the German conjugation prompt.
- Goes to the English traveller's
- Goes to the German traveller's phrases menu.
- Goes to My Word List.

phrases menu.

- 172 Goes to the Tools menu
- Press MENÜ.
  - will be highlighted the first time vou press MENÜ.
- Use the arrow keys to highlight the icon you want and press EINGABE. 38

# Viewing a Demonstration or Tutorial

You can view a demonstration or tutorial of this dictionary at any time.

- 1. Press MENÜ.
- 2. Use the arrow keys to highlight and press EINGABE.

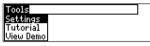

 Press to highlight either Tutorial or View Demo and press EINGABE.

To stop the demonstration or exit from the Tutorial and go to the Word Entry screen, press **CLEAR**. To go to the main menu, press **MENÜ**.

## ➤ Follow the Arrows

The flashing arrows on the right of the screen show which arrow keys you can press to move around menus or view more text.

# **Changing the Settings**

When using this dictionary, you can activate the *Leam a Word* feature or adjust the screen contrast, the shutoff time, the type size, and the message language. The shutoff time is how long your product stays on if you forget to turn it off

- 1. Press MENÜ in the dictionary.
- 2. Use the arrow keys to highlight and press EINGABE.
- Settings will be highlighted. Press EINGABE to select it.

Learn a Word: Off
Contrast: 2 minutes
Shutoff: 2 medium
Type Size: Medium
Anzeigesprache: English

- Press ① or ① to move to Learn a Word, Contrast, Shutoff, Type Size, or Anzeigesprache (Messages).
- Press or to change the setting. Your changes are automatically saved.
- Press EINGABE when done. Press CLEAR to return to the Word Entry screen.

# **Changing the Settings**

#### ➤ Learn a New Word

Your dictionary comes with a Learn a Word feature to help you increase vour German or English vocabulary. Each time you turn your Deutsch/Englisch Professor PRO on, vou can see a different headword taken from the dictionary. If vou wish to turn this feature on. press MENÜ. Highlight 122 and press EINGABE. Press EINGABE again to select Settings. Press or to turn the feature on and press EINGABE when done. When German is the entry language, vou will be shown a German word and when English is the entry language, you will be shown an English word. To learn how to change the entry language, read "Changing the Language on page 38.

## ➤ Help is Always at Hand

You can view a help message at any screen by pressing **HILFE**. Press or ① to read the message. To exit help, press **—** 

# Translating German Words

Your Deutsch/Englisch Professor PRO is fully bilingual. Try translating a German word.

- Press E/D to change the entry language from English to German, if needed.
- 2. Type a word (e.g., lernen).

  To erase a letter, press . Note: you do not need to type accents. To type accents if desired, type the letter (e.g., u) and press ① repeatedly until the accent you want appears (e.g., ü). If you want to type a ß, then hold FN and press s. To type a capital, hold ① and press a letter key. To type a number, hold FN and press q.p. To type a hyohen. hold FN and press i.
- Press EINGABE to view the English translation.

lernen I. *transitive verb* 1. (*sich als Kenntnis aneignen*) • etw [bei/von jdm] ler-

Press or 1 to scroll.

- Hold FN and press ⊕ or ⊕ to view the next or previous definition.
- 5. Press CLEAR when done.

# **Translating German Words**

## ➤ Understanding Definitions

Dictionary entries consist of headwords, pronunciation, parts of speech, and/or definitions. Other forms of the word may follow the headword. Capitalized words indicate the category for which the word is used. After the definition, you may see a list of usage examples.

- 1. Type kennen.
- 2. Press EINGABE.

kennen (kannte, gekannt) transitive verb 1. (jdm bekannt sein) ) jdn/etw kennen to know sh/sth

## ➤ Explanation of Genders

German nouns are different than English nouns in that they must either be masculine, feminine, or neuter. Each definition of a noun indicates which gender it is with *m. f.* or *n.* 

## ➤ Misspelling Words

If you enter a misspelled word, a list of corrections appears. Highlight the word you want and then press **EINGABE** to see its dictionary entry.

# Translating English Words

You can also use the Deutsch/Englisch Professor PRO to translate English words into German.

- Press E/D to change the entry language from German to English, if needed.
- 2. Type a word (e.g., where).

To erase a letter, press . Note: you do not need to type accents. To type accents if desired, type the letter (e.g., e) and press ① repeatedly until the accent you want appears (e.g., e). To type a capital, hold ① and press a letter key. To type a number, hold FN and press *q.p.* To type a hyphen, hold FN and press *i*.

3. Press EINGABE to view the German translation.

where [(h)weər, USA (h)wer]
Invariable adverb
1. Interrogative (what place,
position) wo
1. where does he

<u> where does he</u>

Press Or (1) to scroll.

- Hold FN and press ⊕ or ⊕ to view the next or previous definition.
- 41 5. Press CLEAR when done.

# **Translating English Words**

#### ➤ Choosing Multiple Forms

Some words in this dictionary have more than one form (e.g. resume, résumé). When the word you are looking up has multiple forms, the different forms appear in a list.

Simply highlight the form you want and press **EINGABE** to see its dictionary entry. For example, enter resume at the Word Entry screen

Enter an English word:

resume Multiple Forms

Press MENU for other options

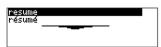

Highlight the form you want and press **EINGABE** to see its dictionary entry. To go back to the Multiple Forms list, press ( ).

# Finding Letters in Words

If you are uncertain about how to spell a word, type a question mark (?) in place of each unknown letter. To find prefixes, suffixes, and other parts of words, type an asterisk (\*) in a word. Each asterisk stands for a series of letters. **Note**: If you type an asterisk at the beginning of a word, it may take a little while to find the matching words.

- Press E/D to switch to the German Word Entry screen, if needed.
- 2. Type a word with ?s and \*s.

Enter an English word:
bib?io\*4
Press (\*IEND) for other options

To type an asterisk, hold down

and press 🏞.

3. Press EINGABE.

bibliographer bibliographers bibliographic bibliographical bibliographies

- 4. Press 1 to move the highlight to the word you want and press EINGABE to view its definition.
- 42 5. Press CLEAR when done.

# **Highlighting Words**

Another way to look up words is by highlighting them in dictionary entries or word lists. You can then find their definitions, phrases, pronunciation or add them to Mv Word List.

1. At any text, press EINGABE to start the highlight.

```
l<mark>esen'</mark> (liest, las, gelesen)
I. transitive verb
1. (dyrchlesen)
   etw lesen to read sth; see
also Korrektur, Messe,
```

To turn the highlight off, press .

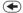

2. Use the arrow keys to move the highlight to the word you want.

```
lesen¹ <liest, las, gelesen>
I. transitive verb
1. (Margussa)
 etw lesen to read sth; see
also Korrektur, Messe,
```

To ... define the word Press ... **FINGABE** 

find a phrase add word to Mv Word List LERNEN

3. Press CLEAR when done.

## Using the School **Fssentials**

Using the School Essentials, you can read country information, cultural notes. tips. Shakespeare vocabulary, and helpful expressions, test your spelling. improve your vocabulary, browse the TOEFL® Test Word List, and receive grammar guidance (see "Using the Grammar Guide" on page 46).

#### Cultural Notes

1. Press MENÜ, highlight 🔝 and press EINGABE.

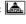

Or you can press LERNEN.

2. Use (1) to highlight Cultural Notes and press EINGABE.

You can choose to read about any of the listed English cultural topics.

#### Tips

1. Press MENÜ, highlight 🔝 and press EINGABE.

Or you can press LERNEN.

2. Use (1) to highlight Tips and press EINGABE.

TOEFL and the Test of English as a Foreign Language are registered trademarks of Educational Testing Service (ETS). This product is not endorsed or approved by ETS.

#### **Using the School Fssentials**

You can choose to read about any of the listed English language usage tips.

#### **Country Information**

1. Press MENÜ, highlight and press EINGABE.

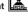

Or you can press LERNEN.

2. Use (1) to highlight Country Information and press EINGABE. You can choose to read about Great Britain, the United States of America, or Germany.

#### Shakespeare Vocabulary

1. Press MENÜ, highlight and press EINGABE.

Or you can press LERNEN.

2. Use (1) to highlight Shakespeare Vocabulary and press EINGABE.

You can choose to read any of the listed words from Shakespeare's works and their German translation.

## **Helpful Expressions**

1. Press MENÜ, highlight 🔓 and press EINGABE. Or you can press LERNEN.

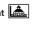

#### **Using the School Fssentials**

2. Use (1) to highlight Helpful Expressions and press EINGABE. You can choose to read the list of common expressions for any of the listed English or German topics.

#### Spelling Bee

1. Press MENÜ, highlight 📥 and press EINGABE. Or you can press LERNEN.

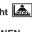

- 2. Use (1) to highlight Spelling
- Bee and press EINGABE. You can choose Mv Spelling Bee (English) which uses English words from Mv Word List. Mv Spelling Bee (German) which uses German words from Mv Word List, or the TOEFL® Test Spelling Bee which uses words
- from the TOFFI ® Test Word List 3. Highlight the word list you want and press EINGABE. A word will flash on the screen for you to spell.
- 4. Type in the word you just saw or heard and press EINGABE to see if you spelled it right.

#### Using the School Essentials

Press **EINGABE** to see the definition. Press to return to Spelling Bee.

- 5. Press of for a new word.
- 6. Press CLEAR when done.

#### **Flashcards**

- Press MENÜ, highlight and press EINGABE.
   Or you can press LERNEN.
- 2. Use ① to highlight Flashcards and press EINGABE.

You can choose My Flashcards (English) which uses English words from My Word List, My Flashcards (German) which uses German words from My Word List, or TOEFL® Test Flashcards which uses words from the TOEFL® Test Word List.

Highlight the word list you want and press EINGABE.

## Using the School Essentials

A word will be displayed on the screen for you to study or define.

Press **EINGABE** to see the definition. Press to return to

- 4. Press to see a new word.
- 5. Press CLEAR when done.

## Viewing the TOEFL® Test Word List

- Press MENÜ, highlight and press EINGABE.
  - Or you can press **LERNEN**.
- 2. Use ① to highlight TOEFL®
  Test Word List and press
  EINGABE to view the list.
  Press ① or ① to scroll.
  You can also type the first few let-

ters of a word to find it on the list (e.g., type *col* to find *collaborate*).

Press **EINGABE** or **BEUG** at any

word to view its definition or to conjugate it. Press to return to the list

# Using the Grammar Guide

Your Deutsch/Englisch Professor PRO includes a helpful grammar guide that describes parts of speech. You can view it by selecting from the main menu or by pressing I FRNEN

## From the School Essentials Menu

- 1. Press MENÜ, highlight and then press EINGABE.

  Or you can press LERNEN.
- 2. Press ① to highlight Grammar Guide and then press EINGABE.

Grammar Guide Adjectives Adverbs Conjunctions

- 3. Press ① to highlight the topic you want to study and then press EINGABE.
- 4. Press or ① to read.
- Press FN + ⊕ or ⊕ to view the next or previous topic.

# **Using the Grammar Guide**

#### From an Inflection Screen

- 1. Press MENÜ, highlight Guen or GEER and then press EINGABE.
- 2. Type a word to conjugate and then press BEUG.
- Press FN + <sup>⊕</sup> or <sup>⊕</sup> repeatedly to find the tense you want to read about in the Grammar Guide.
- 4. Press HILFE.

Information about the tense will be displayed along with usage examples.

 Press to return to the inflection screen or press CLEAR to return to the Word Entry screen.

# Advanced Verb Conjugations

Conjugations show inflections, or changes in a word's gender, tense, etc. This dictionary includes extensive inflections of nouns, verb, modifiers and other words.

#### From the Icon Menu

1. For example, press MENÜ, use the arrow keys to highlight [GEFF] (German Conjugation) and then press EINGABE.

To choose English conjugation, highlight [ ]. You can also press **BEUG** and then **E/D** to choose the language.

- 2. Type a word (e.g., denken).
- 3. Press BEUG.

If needed, highlight the part of speech or translation you want and press **EINGABE**.

These are the principal forms of the German verb "denken". The English translations are below each German inflection.

4. Press or to scroll.

Press (\*) to display the root word.

# Advanced Verb Conjugations

- 5. Press either BEUG or hold FN and press ① repeatedly to view more inflections.
  If the word is a noun, an adjective, or another modifier, then there won't be any other inflections.
- 6. Press CLEAR when done.

## From a Dictionary Entry

Some words have different parts of speech or multiple translations. You can easily find which part of speech or specific translation you will need to conjugate by first looking up the word and then pressing **BEUG**. Follow this example.

To choose English, highlight [ St.].
You can also press **BEUG** and then **E/D** to choose the language.

- 2. Type a word (e.g., reden).
- Choose a form, if needed.
   In this case, choose reden.
   Capitalized words are usually nouns.

# Advanced Verb Conjugations

#### 4. Press EINGABE to look it up.

reden
I. intransitive verb
1. (sprechen) to talk, to speak
• mit jdm [über jdn/etw]
reden to talk to sb [about

Read the definition to find the verb you want (e.g., to speak).

Press BEUG to conjugate the headword. reden.

Highlight the translation you want (e.g., speak) and press **EINGABE**. These are the principal forms of the German verb "reden". The English translations are below each German inflection.

- 6. Press or to scroll.

  Press to display the root word.
- Press either BEUG or hold FN and press ① repeatedly to view more inflections.

If the word is a noun, an adjective, or another modifier, then there won't be any other inflections.

8. Press CLEAR when done.

# Advanced Verb Conjugations

#### ➤ Accenting Letters

You can look up accented words without typing accents. If there are no Multiple Forms, the Deutsch/Englisch Professor PRO will take you directly to the word. If there are Multiple Forms, you will have to choose the correct word from a Multiple Forms list. See "Choosing Multiple Forms" on page 42 for more information. Remember, if you want to enter an accent yourself, type the letter and press (1) until the appropriate accent appears. You can also hold FN and press s to type ß.

#### ➤ Getting Grammar Guidance

When viewing inflections, you can press **HILFE** to go directly to the Grammar Guide and view detailed descriptions of how to use the inflections you were viewing along with usage examples.

Press • to view this help message. NOUNS While English nouns have no gender, every German noun is either masculine, femi-

# Advanced Verb Conjugations

## ➤ Viewing English Inflections

If you are unfamiliar with inflections, it may be helpful to look at some inflected forms of English verbs. Switch the entry language back to English, type write and press **BEUG** to see the different forms of the English verb "to write".

This will give you a good idea of each inflection form

## ➤ Verb Conjugations

The Deutsch/Englisch Professor PRO conjugates German verbs into the following forms: present, preterite, future, present subjunctive, future subjunctive, present conditional, imperative, present participle, past participle, perfect indicative, pluperfect indicative, future perfect, perfect subjunctive, future perfect subjunctive, future perfect subjunctive, future perfect subjunctive, and past conditional.

# Translating Traveller's Phrases

There are two ways in which you can translate several helpful phrases in categories ranging from *Emergencies* to *Business Communication* to *Time & Dates*. Note that the English phrase always appears before the German phrase.

#### **Browsing Through Phrases**

- 1. Press MENÜ.

Press to view the German phrases.

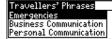

You can also hold **FN** and press  $\mathscr{P}$  to go straight to the Phrases menu in the same language as the lookup language.

 Press (t) or (t) to highlight the category you want and press EINGABE.

# Translating Traveller's Phrases

4. Press (t) or (1) to highlight the phrase you want to translate and then press EINGABE.

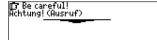

## Searching for a Specific Phrase

- Press CLEAR and press E/D to select the lookup language, if needed.
- Type a keyword for which you'd like to find a phrase (e.g., ticket).
- 3. Hold FN and press (\*).

同ってan I purchase a ticket aboard the train/bus? Kann ich im Zug/Bus eine Fahrkarte kaufen?

4. If more than one phrase is found, press (1) to scroll.

# **Using My Word List**

You can save up to 40 words total, in both English and German, in My Word List for personal study or review. My Word List is saved between sessions unless your product is reset.

## Adding Words from the Main Menu

Press MENÜ, hi ghlight and then press EINGABE.

Or you can press LERNEN and then press EINGABE. You can also select and press EINGABE.

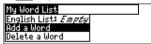

- Press E/D to switch from the English to the German List, if needed.
- 3. Press ① or ① to highlight Add a word and press EINGABE.
- 4. Type a word.
- 5. Press FINGABE to add the word.
- 6. Press CLEAR when done.

#### Adding Words from the Word Entry Screen

You can also add words to My Word List directly from the Word Entry screen. Since many German words are compounds from

## **Using My Word List**

## **Using My Word List**

two or more words, you will have to add each component separately to your word list.

- 1. Press CLEAR.
- Press E/D to choose the language of the word you want to add (e.g., German).
   English words will be added to the English List; German words will be added to the German List.
- 3. Type the word you want to add to your word list (e.g., Hotelrechnung).
- 4. Press LERNEN.

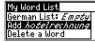

Your selection is included in the menu item.

- Press EINGABE to add the word. If needed, highlight the component you want and press EINGABE.
- Press CLEAR to return to the Word Entry screen.

## ➤ Adding Highlighted Words

You can also add words to My Word List from definitions and correction lists. First highlight a word and then press LER-NEN. Add "your word" will be highlighted. Press EINGABE to add the word.

#### Viewing My Word List

- 1. Press MENÜ, highlight and then press EINGABE.
  - Or you can press **LERNEN** and then press **EINGABE**.
- Press E/D to switch to the English or German List, if needed.
  - English list: Empty (or German list: Empty) will be displayed if either is empty.
- English List (or German List) will be highlighted. Press EINGABE to view the list.

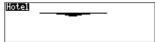

This is a user list of one word.

- 4. Highlight a word on the list.
- Press EINGABE to view its definition(s) or BEUG to view its inflections.

# **Using My Word List**

# Playing the Games

# Removing a Word from My Word List

- Press MENÜ, highlight and then press EINGABE.
   Or you can press LERNEN and then press EINGABE.
- 2. Press E/D to switch to the English or German List, if needed.
- Select Delete a Word and then highlight the word you want to delete.
- 4. Press EINGABE to delete that word.

## **Erasing My Word List**

- Press MENÜ, highlight and then press EINGABE.
   Or you can press LERNEN and then press EINGABE.
- Press E/D to switch to the English or German List, if needed.
- Select Erase the List.
   Press y to erase the list or press n to cancel.
  - **Note**: When you erase one list, the other list is not erased.

You have nine fun games to choose from.

#### Changing Game Settings

Before you play, you can choose the source of the words, the skill level, the language and whether or not graphics will be used.

- 1. Press MENÜ, highlight and press EINGABE.
- Hold down (1) and press (1) to highlight Game Settings and press EINGABE.

Words: Skill: Lang: Graphics: ►All of them Beginner German Off

- 3. Use ① or ① to move to Words, Skill, Lang or Graphics. Words chooses the source of the words: All of them, TOEFL® Test List, My Word List, Enter your own, or Learn a Word list. Skill determines how easy or difficult a game is.
- 4. Use ⊕ or ⊕ to change the setting(s) you want.
- 5. Press EINGABE when done.

# **Playing the Games**

## Playing the Games

#### Selecting a Game

In the Games list, use ① or ① to move the highlight to the game of your choice and press **EINGABE**.

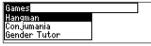

#### Getting Help in the Games

During any game you can read instructions by pressing **HILFE**.

You can get a hint by holding ① and pressing ② or reveal the game word by pressing ② .

**Note**: If you reveal the game word, you lose the round.

#### Hangman

Hangman selects a mystery word and challenges you to guess it letter by letter. The letters of the mystery word are hidden by question marks. The number of guesses remaining is indicated by #'s.

Type letters that you think are in the mystery word. If you are correct, the letter appears in place of the corresponding question mark(s). To see the translation of the game word, press **EINGABE**.

Press 

To return to the game.

#### Conjumania!™

Conjumania! teaches verb conjugations. It shows you an infinitive verb and asks you to enter a conjugation. Your conjugation must be spelled correctly, including accents. Type your guess and then press **EINGABE**. To see the translation of the game word, press **EINGABE**. Press to return to the game. To try a new conjugation, press

#### Gender Tutor™

Gender Tutor asks you to guess the gender of German nouns. Press *m* for masculine, *f* for feminine, and *n* 

# Playing the Games

## Playing the Games

for neuter. To see the translation of the game word, press EINGABE. Press ( to return to the game.

#### Word Train™

In Word Train, you and the train take turns typing letters to form a word. Whoever types the last letter of the word wins. To view the letters you can type at your turn, hold (1) and press (\*). Press (\*) to end a round and reveal the word. To see the translation of the game word, press EINGABE. Press ( to return to the game.

#### Guess the Word

In Guess the Word, you must type the missing letters in the mystery word. To read the definition of the mystery word, press (1), if needed. Press  $\bigcirc$  or  $\bigcirc$ , if needed, to select ter that you think belongs there. Continue typing letters until the word is complete or no more tries are left. Or press (\*\*) to give up and reveal

a missing letter and then type the let-

the word. To see the translation of the game word, press EINGABE. Press ( to return to the game.

Press to play a new round.

#### Word Auction™

In Word Auction, you try to bid on all the letters of a mystery word, before your cash runs out. The amount of each bid depends on the frequency of the letter. All bids will cost you whether correct or incorrect. If you guess the word by revealing all of the letters, your remaining cash is added to the next round. To see the translation of the game word, press **EINGABE**. Press (♣) to return to

the game.

# **Playing the Games**

#### Word Blaster™

In Word Blaster you try to guess the mystery word before all its letters appear. As soon as you know the word press EINGABE. Then type your guess and press EINGABE. If you're wrong, Word Blaster asks you for another word. The speed at which the letters appear is set by the skill level. To see the translation of the game word, press EINGABE. Press

#### Tic Tac Toe

Tic Tac Toe challenges you to get three x's in a row before your opponent gets three o's in a row. You can play alone or with a friend. The game begins with the x in the center of the grid. Use the arrow keys to move your letter to the position you want and the press **EINGABE**. The first player to get three game letters in a row, wins.

# Transferring Words Between Books

This BOOKMAN book card can transfer words with certain other BOOK-MAN books. To send a word to another book, you must first install this book card in a BOOKMAN book that can receive words in the selected language. To learn if a book can send or receive words. read its User's Guide.

- Highlight a word in this dictionary.
   To highlight a word in a dictionary entry, press EINGABE to start the highlight and use the arrow keys to move the highlight to the word you want.
- 2. Hold FN and press KARTE.
- 3. Highlight the icon of the other book.
- Press EINGABE.
   The word you highlighted appears in the other book.
- Press EINGABE again if needed to search for that word.

This unit may change operating modes due to Electrostatic Discharge. Normal operation of this unit can be re-established by pressing the reset key,  $\bigcirc$ , or by removing/replacing batteries.

# Copyrights, Trademarks and Patents

#### Model DBD-3040: Deutsch/Englisch Professor PRO

• Size: 5.9 x 4.2 x 0.6 cm

• Weight: 0.4 oz

© 2002 Franklin Electronic Publishers, Inc., Burlington, N.J. 08016-4907 USA. All rights reserved.

© Dictionary data from PONS Wörterbuch für Schule und Studium Englisch by Ernst Klett Verlag GmbH, Stuttgart, Federal Republic of Germany, 2001.

FCC Tested To Comply With FCC Standards

FOR HOME OR OFFICE USE.

U.S. Patents 4,830,618; 4,891,775; 5,113,340; 5,203,705; 5,218,536; 5,295,070; 5,497,474; 5,627,726; 5,396,606: 5,333,313

ISBN 1-56074-091-2

# **FCC Notice**

NOTE: This equipment has been tested and found to comply with the limits for a Class B digital device, pursuant to Part 15 of the FCC Rules. These limits are designed to provide reasonable protection against harmful interference in a residential installation. This equipment generates. uses and can radiate radio frequency energy and, if not installed and used in accordance with the instructions, may cause harmful interference to radio communications. However, there is no guarantee that interference will not occur in a particular installation. If this equipment does cause harmful interference to radio or television reception, which can be determined by turning the equipment off and on, the user is encouraged to try to correct the interference by one or more of the following measures:

- Reorient or relocate the receiving antenna.
- Increase the separation between the equipment and receiver.
- ment and receiver.

   Connect the equipment into an outlet on a circuit different from that to which the
- Consult the dealer or an experienced radio/TV technician for help.

receiver is connected

**NOTE**: This unit was tested with shielded cables on the peripheral devices. Shielded cables must be used with the unit to insure compliance.

NOTE: The manufacturer is not responsible for any radio or TV interference caused by unauthorized modifications to this equipment. Such modifications could void the user's authority to operate the equipment.

# **Limited Warranty (U.S. only)**

#### LIMITED WARRANTY, DISCLAIMER OF WARRANTIES, AND LIMITED REMEDY

(A) LIMITED WARRANTY. FRANKLIN WARRANTS TO THE ORIGINAL END USER THAT FOR A PERIOD OF ONE (1) YEAR FROM THE ORIGINAL DATE OF PURCHASE AS EVIDENCED BY A COPY OF YOUR RECEIPT, YOUR FRANKLIN FRODUCT SHALL BE FREE FROM DEFECTS IN MATERIALS AND WORKMANSHIP THIS LIMITED WARRANTY DOES NOT INCLUDE DAMAGE DUE TO ACTS OF GOOD, ACCIDENT MISUSE, ABUSE, REGLIGENCE, MODIFICATION, UNSUTRABLE ENVIRONMENT OR IMPROPER MAINTENANCE. THE SOLE OBLIGATION AND LUBILITY OF FRANKLIN, AND YOUR EXCLUSIVE REMEDY UNDER THIS LIMITED WARRANTY, WILL BE REPAIR OR REPLACEMENT WITH THE SAME OR AN EQUIVALENT PRODUCT OF THE DEFECTIVE PORTION OF THE PRODUCT, AT THE SOLE OPTION OF FRANKLIN IF IT DETERMINES THAT THE PRODUCT WAS DEFECTIVE AND THE DEFECTION AROSE WITH THE SAME OR AN EQUIVALENT, THIS REMEDY IS OF STANKLIN OF THE LIMITED WARRANTY, THIS REMEDY FOR BREACH OF THIS WARRANTY THIS WARRANTY GIVES YOU CERTAIN RIGHTS; YOUR EXCLUSIVE REMEDY FOR BREACH OF THIS WARRANTY THIS WARRANTY GIVES YOU CERTAIN RIGHTS.

(B) DISCLAIMER OF WARRANTIES AND LIMITATION OF LIABILITY EXCEPT FOR THE LIMITED WARRANTIES EXPRESSLY RECITED ABOVE. THIS FRANKLIN IS PROVIDED ON AN "AS IS" BASIS, WITHOUT ANY OTHER WAR-RANTIES OR CONDITIONS, EXPRESS OR IMPLIED, INCLUDING, BUT NOT LIMITED TO, WARRANTIES OF MER-CHANTABLE QUALITY MERCHANTABILITY OR FITNESS FOR A PARTICULAR PURPOSE, OR THOSE ARISING BY LAW, STATUTE, USAGE OF TRADE, OR COURSE OF DEALING, THIS WARRANTY APPLIES ONLY TO PRODUCTS MANUFACTURED BY FRANKLIN AND DOES NOT INCLUDE BATTERIES. CORROSION OF BATTERY CONTACTS OR ANY OTHER DAMAGE CAUSED BY BATTERIES. NEITHER FRANKLIN NOR OUR DEALERS OR SUPPLIERS SHALL HAVE ANY LIABILITY TO YOU OR ANY OTHER PERSON OR ENTITY FOR ANY INDIRECT, INCIDENTAL, SPECIAL, OR CONSEQUENTIAL DAMAGES WHATSOEVER, INCLUDING, BUT NOT LIMITED TO, LOSS OF REVENUE OR PROFIT. LOST OR DAMAGED DATA OR OTHER COMMERCIAL OR ECONOMIC LOSS, EVEN IF WE HAVE BEEN ADVISED OF THE POSSIBILITY OF SUCH DAMAGES, OR THEY ARE OTHERWISE FORESEEABLE, WE ARE ALSO NOT RESPON-SIBLE FOR CLAIMS BY A THIRD PARTY OUR MAXIMUM AGGREGATE LIABILITY TO YOU, AND THAT OF OUR DEAL-ERS AND SUPPLIERS. SHALL NOT EXCEED THE AMOUNT PAID BY YOU FOR THE FRANKLIN PRODUCT AS EVI-DENCED BY YOUR PURCHASE RECEIPT, YOU ACKNOWLEDGE THAT THIS IS A REASONABLE ALLOCATION OF RISK, SOME STATES/COUNTRIES DO NOT ALLOW THE EXCLUSION OR LIMITATION OF LIABILITY FOR CONSE-QUENTIAL OR INCIDENTAL DAMAGES. SO THE ABOVE LIMITATION MAY NOT APPLY TO YOU. IF THE LAWS OF THE RELEVANT JURISDICTION DO NOT PERMIT FULL WAIVER OF IMPLIED WARRANTIES. THEN THE DURATION OF IMPLIED WARRANTIES AND CONDITIONS ARE LIMITED TO THE DURATION OF THE EXPRESS WARRANTY GRANT-ED HEREIN

(C) WARRANTY SERVICE: UPON DISCOVERING A DEFECT, YOU MUST CALL FRANKLIN'S CUSTOMER SERVICE DESK, 1-800-266-5626, TO REQUEST A RETURN MERCHANDISE AUTHORIZATION ("RMA") NUMBER, BEFORE RETURNING THE PRODUCT (TRANSPORTATION CHARGES PREPAID) TO:

FRANKLIN ELECTRONIC PUBLISHERS, INC. ATTN: SERVICE DEPARTMENT

ONE FRANKLIN PLAZA

BURLINGTON N.I.08016-4907

IF YOU RETURN A FRANKLIN PRODUCT, PLEASE INCLUDE A NOTE WITH THE RMA, YOUR NAME, ADDRESS, TELE-PHONE NUMBER, A BRIEF DESCRIPTION OF THE DEFECT AND A COPY OF YOUR SALES RECEIPT AS PROOF OF YOUR ORIGINAL DATE OF PURCHASE. YOU MUST ALSO WRITE THE RMA PROMINENTLY ON THE PACKAGE IF YOU RETURN THE PRODUCT, OTHERWISE THERE MAY BE A LENGTHY DELAY IN THE PROCESSING OF YOUR RETURN. WE STRONGLY SECOMMEND LISING A TRACKABLE FORM OF DEI INEYTO FRANKLIN FOR YOUR BETLIPN.

# Limited Warranty (outside U.S., EU and Switzerland)

This product, excluding batteries and liquid crystal display (LCD), is guaranteed by Franklin for a period of one year from the date of purchase. It will be repaired or replaced with an equivalent product (at Franklin's option) free of charge for any defect due to faulty workmanship or materials

Products purchased outside the United States, the European Union and Switzerland that are returned under warranty should be returned to the original vendor with proof of purchase and description of fault. Charges will be made for all repairs unless valid proof of purchase is provided.

This warranty explicitly excludes defects due to misuse, accidental damage, or wear and tear. This guarantee does not affect the consumer's statutory rights.

# Limited Warranty (EU and Switzerland)

This product, excluding batteries and liquid crystal display (LCD), is guaranteed by Franklin for a period of two years from the date of purchase. It will be repaired or replaced with an equivalent product (at Franklin's option) free of charge for any defect due to faulty workmanship or materials

Products purchased outside the European Union and Switzerland that are returned under warranty should be returned to the original vendor with proof of purchase and description of fault. Charges will be made for all repairs unless valid proof of purchase is provided.

This warranty explicitly excludes defects due to misuse, accidental damage, or wear and tear. This guarantee does not affect the consumer's statutory rights.

| Technical Support/Ayuda técnica /Technische<br>Hilfe/Aiuto tecnico/Aide technique/Technische Steun                                                                  |                                                                                                    |  |  |  |
|----------------------------------------------------------------------------------------------------|----------------------------------------------------------------------------------------------------|--|--|--|
| Deutschland<br>Österreich                                                                                                    | Bitte schicken Sie dieses<br>Produkt im Carantiefall mit<br>Kaufbeleg an folgende<br>Service-Adresse: Franklin<br>Electronic Publishers<br>(Deutschland) GmbH,<br>Kapellenstrasse 13, D-<br>85622 Feldkirchen.<br>Den technischen Support<br>erreichen Sie unter Tel. +49-<br>89-90899-116.<br>Bestellinformatione erhalten<br>Sie unter Tel. +49-88-90899<br>oder im Internet unter<br>www.franklin.com/de |  |  |  |
| Mexico                                                                                                    | Para Soporte Técnico llamar<br>al tel. 01 800 710 5938                                                                                                    |  |  |  |
| USA & Canada                                                                                                    | Technical Support is open<br>from 9AM to 5PM EST<br>Monday through Friday.<br>Please call (609) 386-8997<br>and choose option 3, or fax<br>(609) 387-1787 or visit us at<br>www.franklin.com                                                                                                    |  |  |  |
| All other countries Todos los otros países Alle anderen Länder Altri paesi Tous les autres pays Alle Overige Landen Todos os outros países Για όλες τις άλλες χώρες | www.franklin.com                                                                                                    |  |  |  |

FRB-28532-00 Rev. B

# Franklin.com